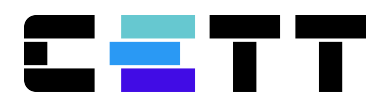

# **SISTEMA DE GESTÃO DE CUSTOS**

# **SIG-CUSTOS**

# **Manual de Utilização**

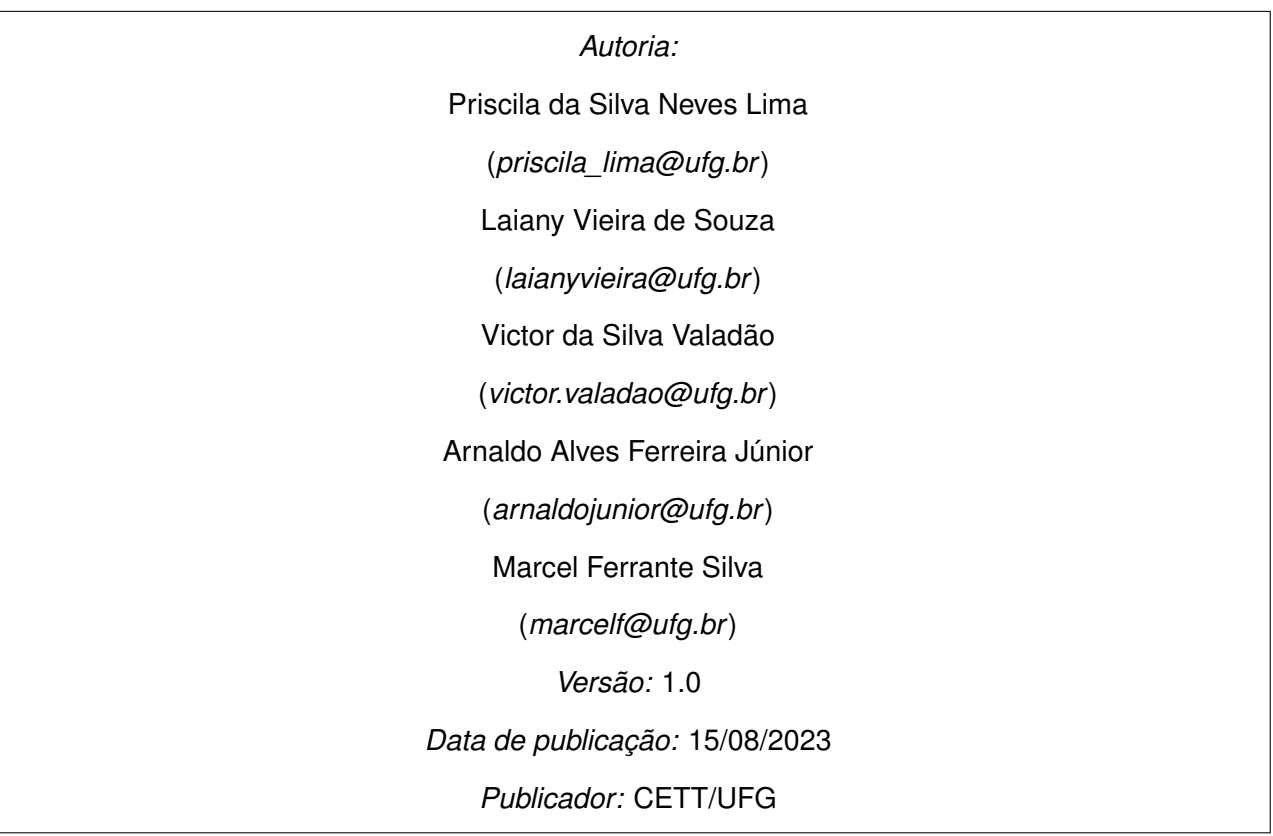

# **Sumário**

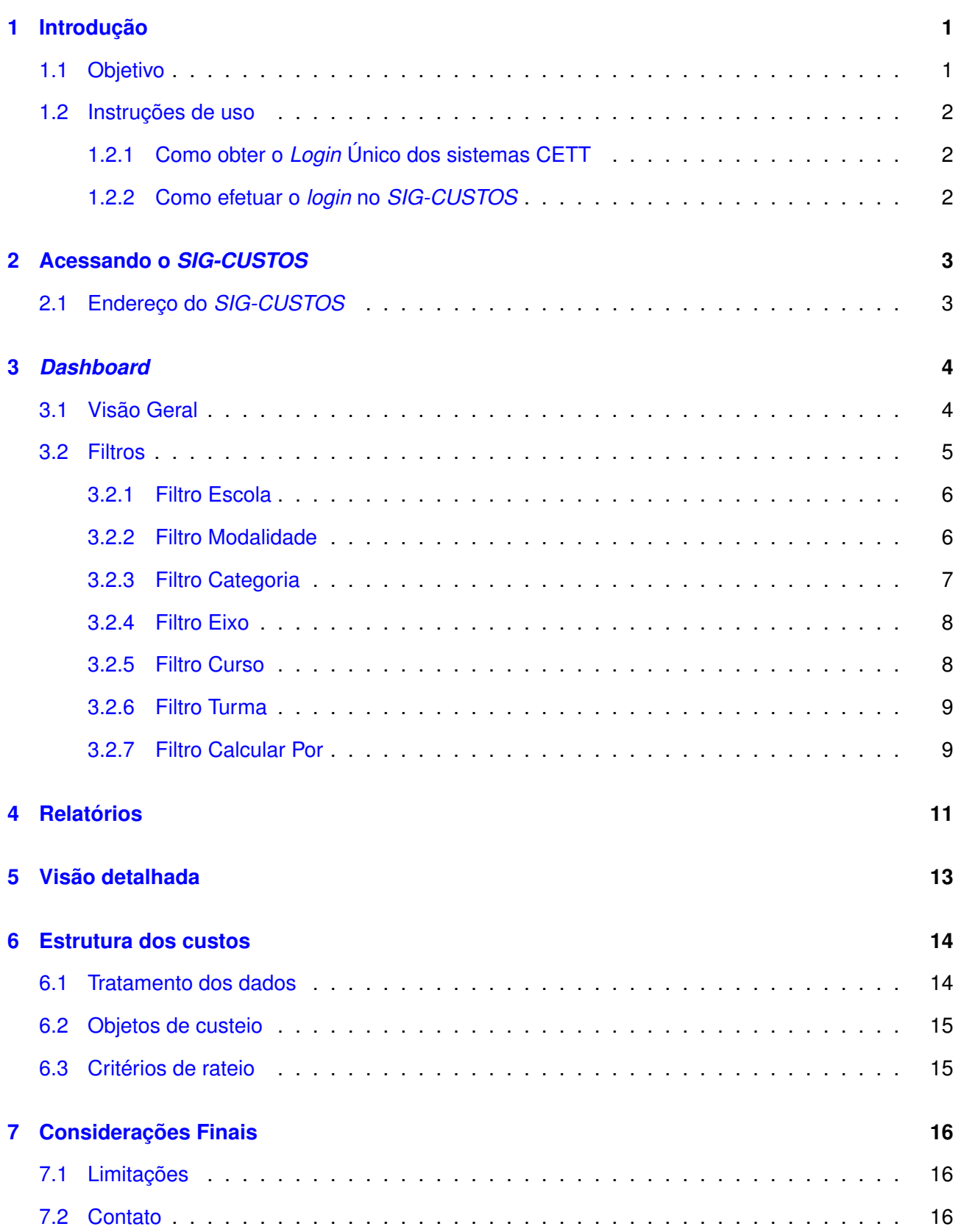

# **Lista de Figuras**

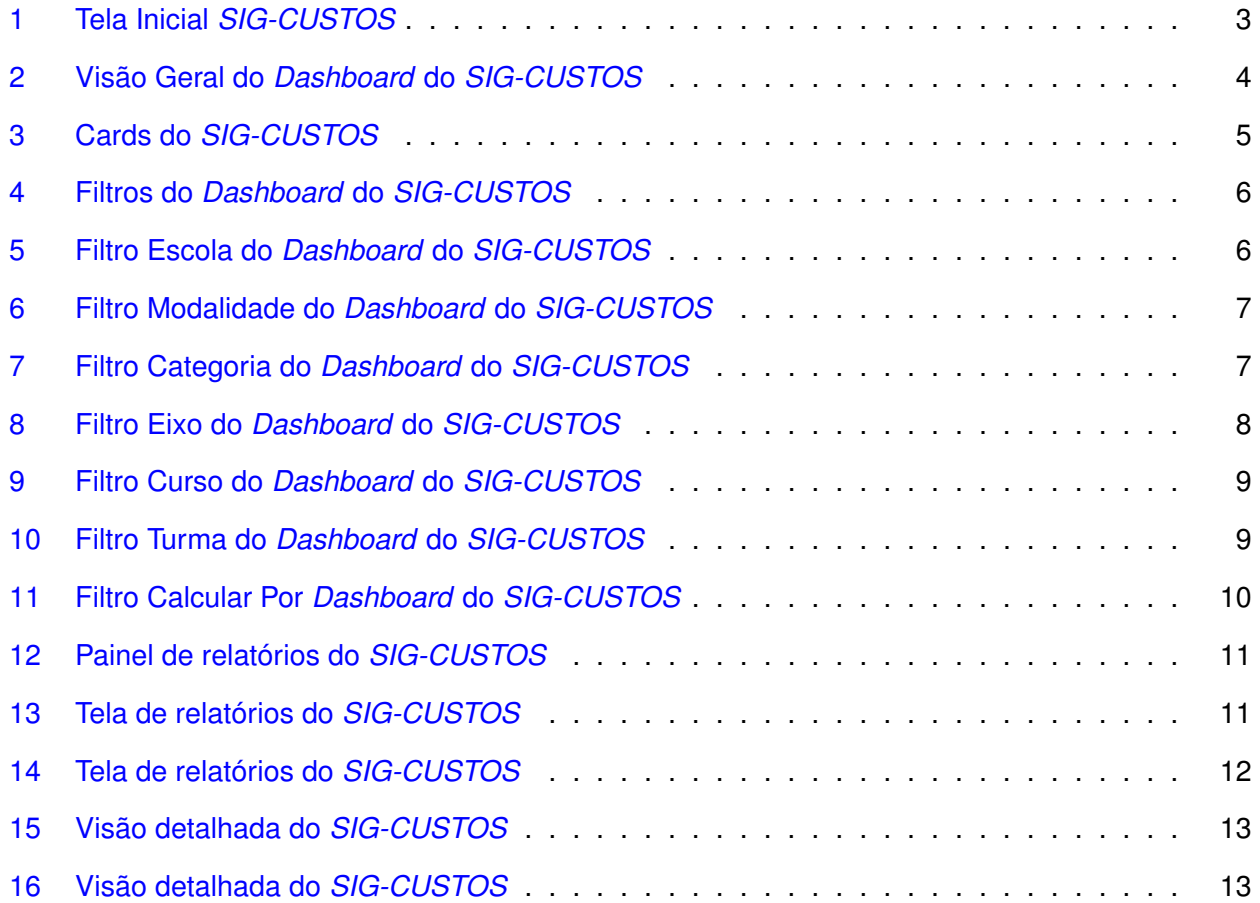

# <span id="page-3-0"></span>**1 Introdução**

O *SIG-CUSTOS* implementado nas Escolas do Futuro do Estado de Goiás (EFGs) desempenha um papel fundamental na gestão eficiente e estratégica dessas instituições educacionais inovadoras. Este sistema, proposto pela Secretaria de Ciência, Tecnologia e Inovação (SECTI), possui como seu objetivo primordial atingir quatro importantes indicadores de custeio, a saber: Custo por Escola, Custo por Curso, Custo por Turma e Custo por Hora Aula.

## <span id="page-3-1"></span>**1.1 Objetivo**

Os principais objetivos desse sistema de custos personalizado para as EFGs são os seguintes:

**Transparência Financeira Aprimorada:** O sistema oferece uma visão detalhada e transparente dos custos associados a cada escola, curso ministrado, aluno e hora-aula. Isso promove uma compreensão precisa de como os recursos financeiros são distribuídos em todos os níveis, permitindo uma gestão mais transparente e responsável dos recursos públicos.

**Tomada de Decisão Estratégica:** Ao fornecer informações claras e detalhadas sobre os custos em diferentes níveis, os gestores das EFGs podem tomar decisões mais eficazes e estratégicas. Permitindo alocar recursos de forma otimizada, direcionando investimentos para cursos ou escolas que possam necessitar de mais suporte, e identificando áreas onde ajustes podem ser feitos para maximizar a eficiência.

**Avaliação de Desempenho e Eficiência:** A partir dos indicadores apontados pelo sistema, é possível avaliar e controlar a aplicação dos recursos destinados a cada unidade, a eficiência na gestão destes recursos e corrigir as possíveis inconsistências a fim de aprimorar a alocação dos recursos.

**Planejamento Orçamentário Estratégico:** O *SIG-CUSTOS* possibilita um planejamento orçamentário mais estratégico e preciso. Os gestores das EFGs podem prever de forma mais confiável os custos futuros com base em históricos e estimativas, evitando surpresas orçamentárias indesejadas e corrigindo possíveis distorções.

Ao focar nesses quatro objetos de custeio – Custo por Escola, Custo por Curso, Custo por Turma e Custo por Hora Aula – o sistema de custos nas EFGs não apenas atende às demandas da SECTI, mas também se torna uma ferramenta essencial para aprimorar a gestão educacional, otimizar os recursos e garantir a qualidade contínua da educação oferecida. Além disso, ele reforça o compromisso com a transparência, a eficiência e a eficácia na administração dos recursos públicos destinados à educação nas Escolas do Futuro de Goiás.

### <span id="page-4-0"></span>**1.2 Instruções de uso**

#### <span id="page-4-1"></span>**1.2.1 Como obter o** *Login* **Único dos sistemas CETT**

Para solicitar o *Login* dos sistemas CETT, encaminhe solicitação através do endereço eletrônico **analista.infra1@cett.org.br** com informações pessoais como nome completo e CPF. Os analistas irão providenciar o *Login* e enviar os dados de acesso por *email*.

#### <span id="page-4-2"></span>**1.2.2 Como efetuar o** *login* **no** *SIG-CUSTOS*

O sistema está integrado à base de dados da *Microsoft*, portanto para acessar o dos usuários de rede da CETT/UFG, possibilitando que qualquer usuário que tenha "*Login* Único" acesse o sistema com sua identidade de rede. Na prática, isso significa que, se você possuir cadastros em algum dos sistemas CETT/UFG pode utilizar o nome de usuário e senha para acessar o *SIG-CUSTOS* normalmente.

## <span id="page-5-0"></span>**2 Acessando o** *SIG-CUSTOS*

Para acesso ao *SIG-CUSTOS* é necessária a utilização de um navegador de *internet*[1](#page-5-3) de sua preferência. O *SIG-CUSTOS* é multiplataforma, podendo ser acessado por dispositivos *desktop* e móveis.

## <span id="page-5-1"></span>**2.1 Endereço do** *SIG-CUSTOS*

O acesso ao *SIG-CUSTOS* pode ser realizado por meio do endereço [https://custosbi.cett.](https://custosbi.cett.org.br ) [org.br](https://custosbi.cett.org.br ). Após digitar o endereço na barra de endereço do seu navegador *web*, será apresentada a tela de acesso (fig. [1\)](#page-5-2), para que o usuário faça o seu *login* utilizando sua conta *Microsoft*.

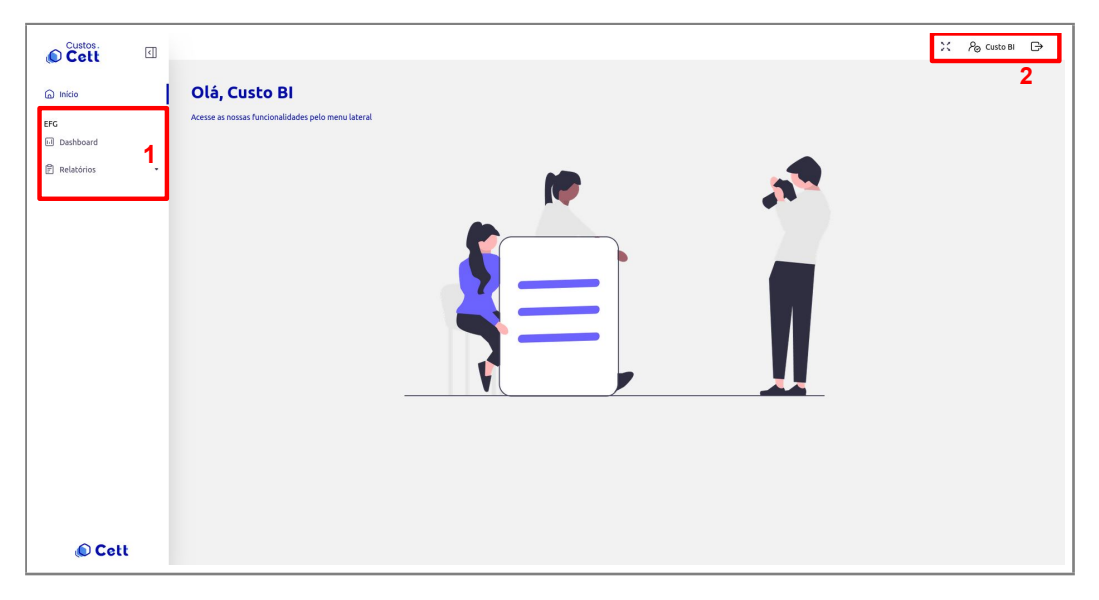

Figura 1: Tela Inicial *SIG-CUSTOS*

<span id="page-5-2"></span>Ao clicar em *Login microsoft* você será direcionado para o o acesso a sua conta *microsoft* e ao realizar o acesso será exibido a tela inicial (fig. [1\)](#page-5-2) do *SIG-CUSTOS* . Na próxima seção falaremos mais detalhadamente sobre os itens que aparecem nessa tela inicial.

A Tela principal do *SIG-CUSTOS* permite acesso as funcionalidades *Dashboard* e **Relatórios** conforme indica o item 1 da Figura [1.](#page-5-2) Nesta tela também é possível acessar o perfil de usuário com informações do perfil cadastrado e alteração de senha e sair do sistema, conforme indicado pelo item 2 na Figura [1.](#page-5-2)

Nas próximas seções detalharemos as funcionalidades *Dashboard* e **Relatórios**.

<span id="page-5-3"></span><sup>&</sup>lt;sup>1</sup>Disponível em: <https://www.mozilla.org/pt-BR/firefox/browsers/what-is-a-browser/> Acesso em 10 de ago 2023

# <span id="page-6-0"></span>**3** *Dashboard*

## <span id="page-6-1"></span>**3.1 Visão Geral**

Um *Dashboard* é um painel que possui um tipo de interface gráfica do usuário que geralmente fornece visualizações rápidas dos principais indicadores de desempenho relevantes para um objetivo ou processo de negócios específico.

No caso do *SIG-CUSTOS* é exibido informações sobre os custos das Escolas do Futuro de Goiás. Ao clicar em *Dashboard* você será direcionado para a visão geral dos custos, conforme Figura [4.](#page-8-2)

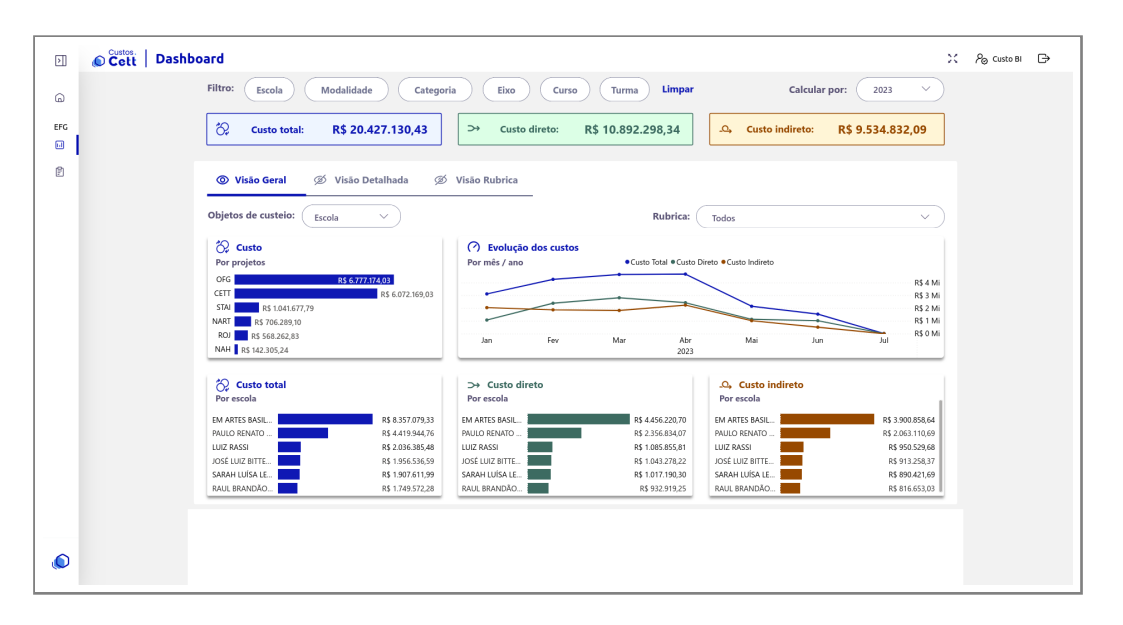

<span id="page-6-2"></span>Figura 2: Visão Geral do *Dashboard* do *SIG-CUSTOS*

Nesta tela é possível ter um panorama dos custos das EFGs de uma maneira geral. Com informações de custos total, indireto e direto e evolução dos custos (fig [3\)](#page-7-1). É possível também aplicar filtros e passar a visualizar estas informações de acordo com o filtro selecionado.

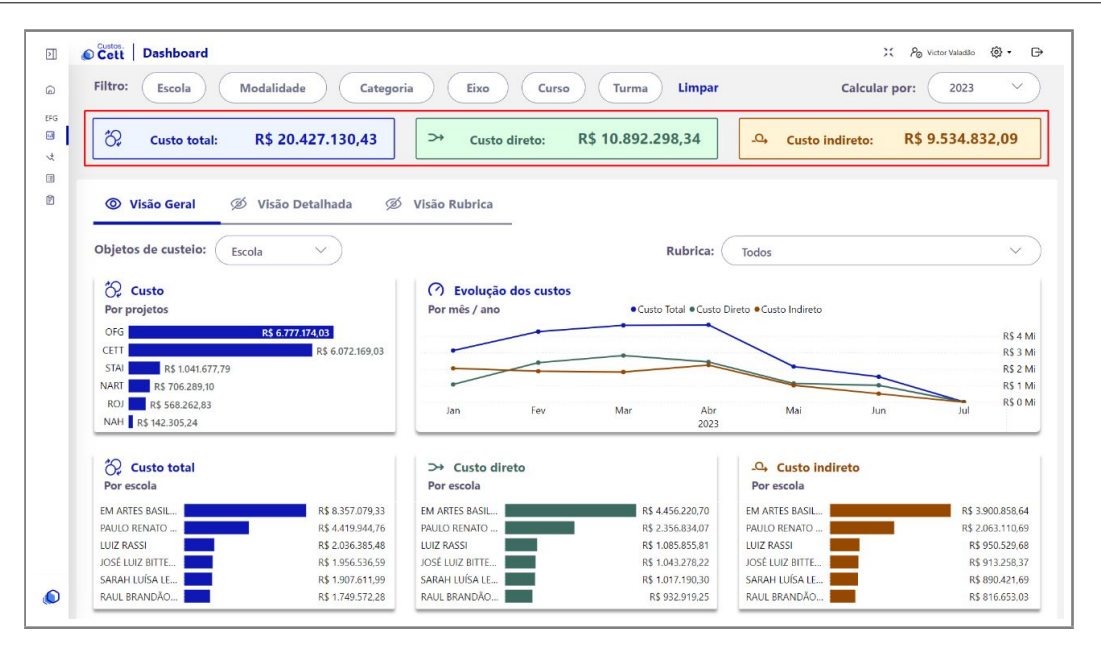

<span id="page-7-1"></span>Figura 3: Cards do *SIG-CUSTOS*

A junção das informações contábeis com as informações da folha de pagamento, formam o custo total. Os custos totais foram divididos em custo direto e indireto nos níveis de escola, modalidade, categoria, eixo, curso e turma. Os dados podem ser visualizados na aba de visão geral, detalhada ou por rubrica

### <span id="page-7-0"></span>**3.2 Filtros**

De acordo com o dicionário, filtro aquilo que deixa passar apenas uma parte de algo. No *SIG-CUSTOS* os filtros são usados para proporcionar uma visão especifica de algo. Ou seja, se você deseja verificar os custos específicos de um item, basta selecionar o filtro correspondente. No *SIG-CUSTOS* há 6 filtros principais, são eles: Escola, Modalidade, Categoria, Eixo, Curso e Turma.

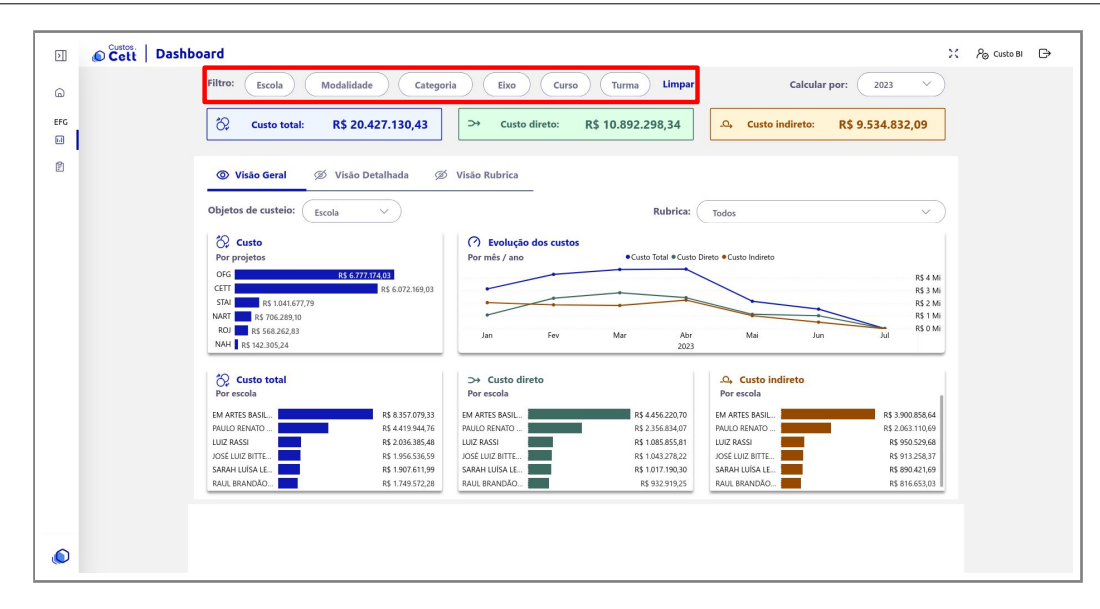

<span id="page-8-2"></span>Figura 4: Filtros do *Dashboard* do *SIG-CUSTOS*

#### <span id="page-8-0"></span>**3.2.1 Filtro Escola**

Quando você seleciona o filtro escola, abrirá uma janela onde você deve selecionar de qual escola deseja verificar os custos, conforme Figura [5.](#page-8-3)

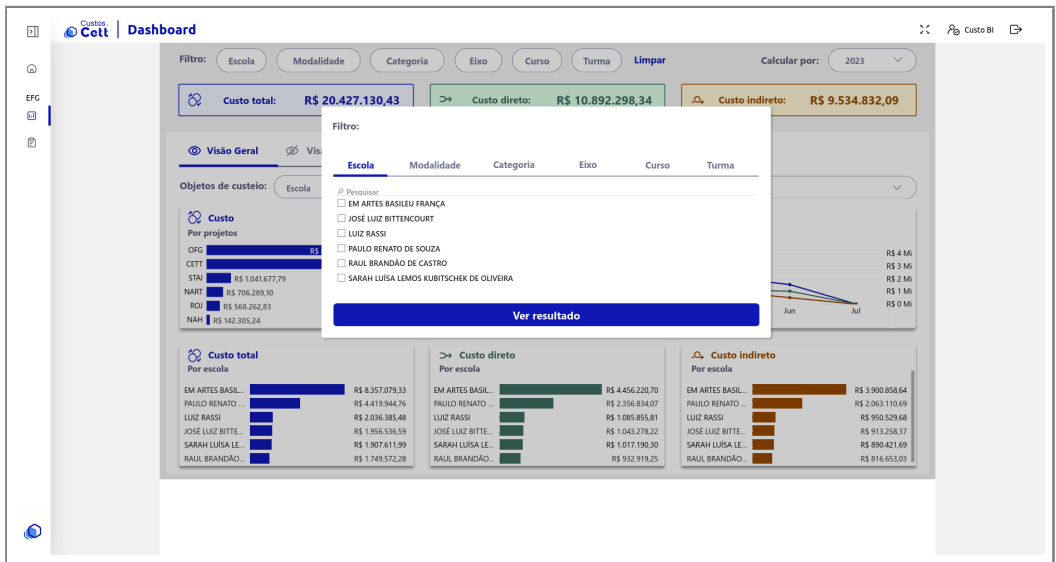

<span id="page-8-3"></span>Figura 5: Filtro Escola do *Dashboard* do *SIG-CUSTOS*

Aqui estão contidas todas as escolas vinculadas a EFGs.

#### <span id="page-8-1"></span>**3.2.2 Filtro Modalidade**

Neste filtro é possível selecionar a modalidade especifica que você deseja verificar os custos, conforme Figura [6.](#page-9-1)

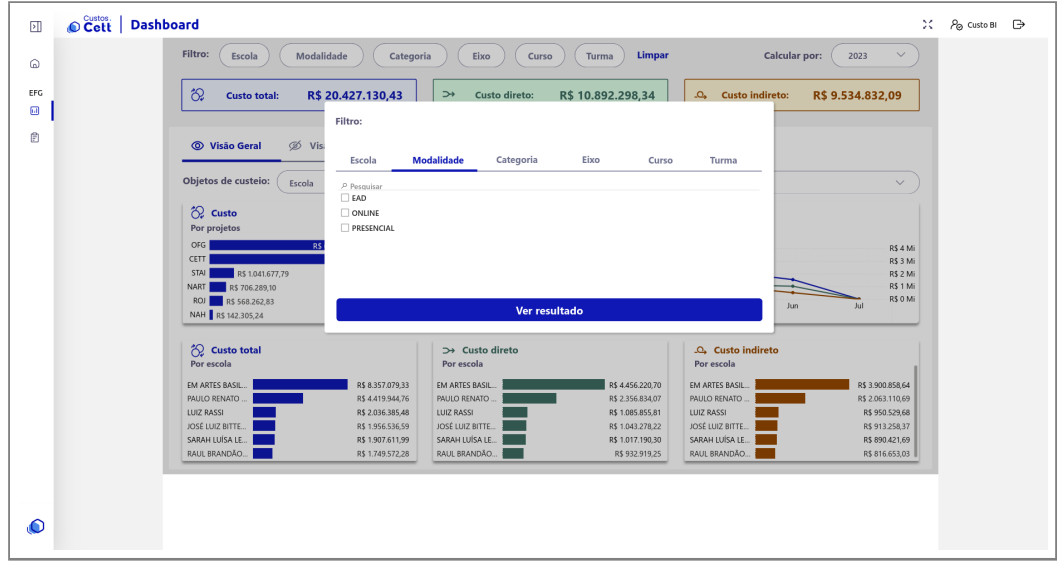

<span id="page-9-1"></span>Figura 6: Filtro Modalidade do *Dashboard* do *SIG-CUSTOS*

As modalidades disponíveis são: EAD, Online e Presencial.

**Importante:** Certifique-se de que a escola que você selecionou possua as três modalidades citadas acima, algumas possuem apenas uma ou duas modalidades.

#### <span id="page-9-0"></span>**3.2.3 Filtro Categoria**

Neste filtro é possível selecionar a categoria especifica que você deseja verificar os custos, conforme Figura [7.](#page-9-2)

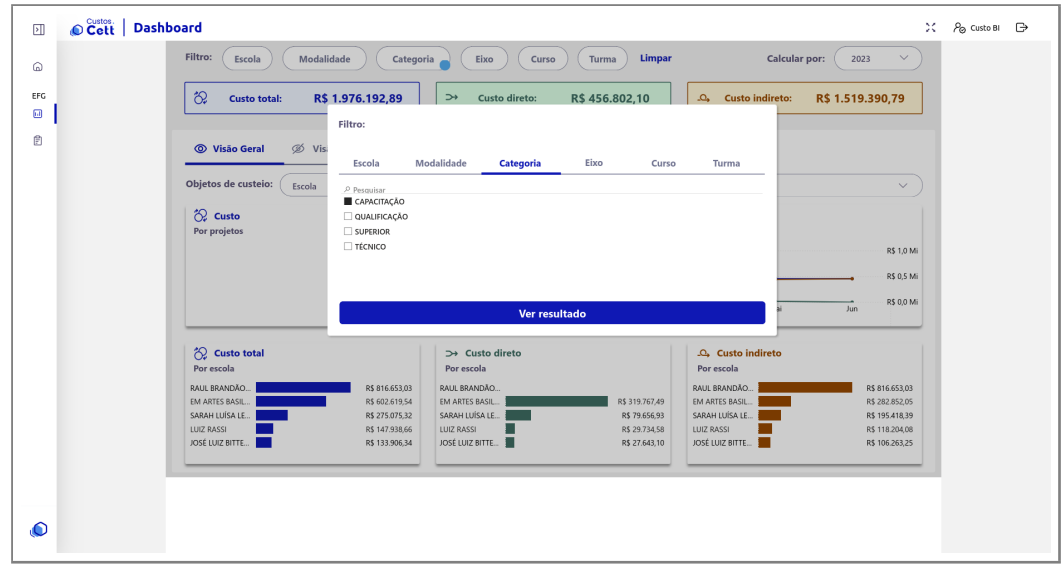

<span id="page-9-2"></span>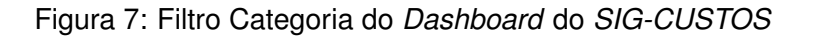

As categorias disponíveis são: Capacitação, Qualificação, Superior e Técnico.

**Importante:** Certifique-se de que a escola que você selecionou possua as quatro categorias citadas acima, algumas possuem apenas uma ou duas categorias.

#### <span id="page-10-0"></span>**3.2.4 Filtro Eixo**

Neste filtro é possível selecionar o eixo especifico que você deseja verificar os custos, conforme Figura

[8.](#page-10-2)

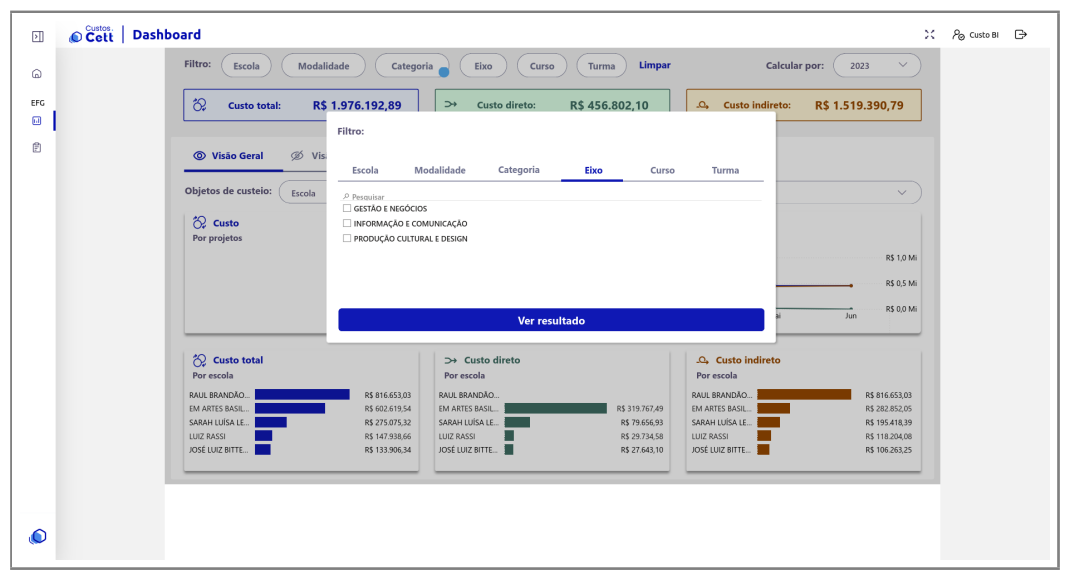

<span id="page-10-2"></span>Figura 8: Filtro Eixo do *Dashboard* do *SIG-CUSTOS*

Os eixos disponíveis são: Gestão e Negócios, Informação e Comunicação, Produção Cultural e design.

**Importante:** Certifique-se de que a escola que você selecionou possua os três eixos citados acima, algumas possuem apenas um ou dois eixos.

#### <span id="page-10-1"></span>**3.2.5 Filtro Curso**

Neste filtro é possível selecionar o curso especifico que você deseja verificar os custos

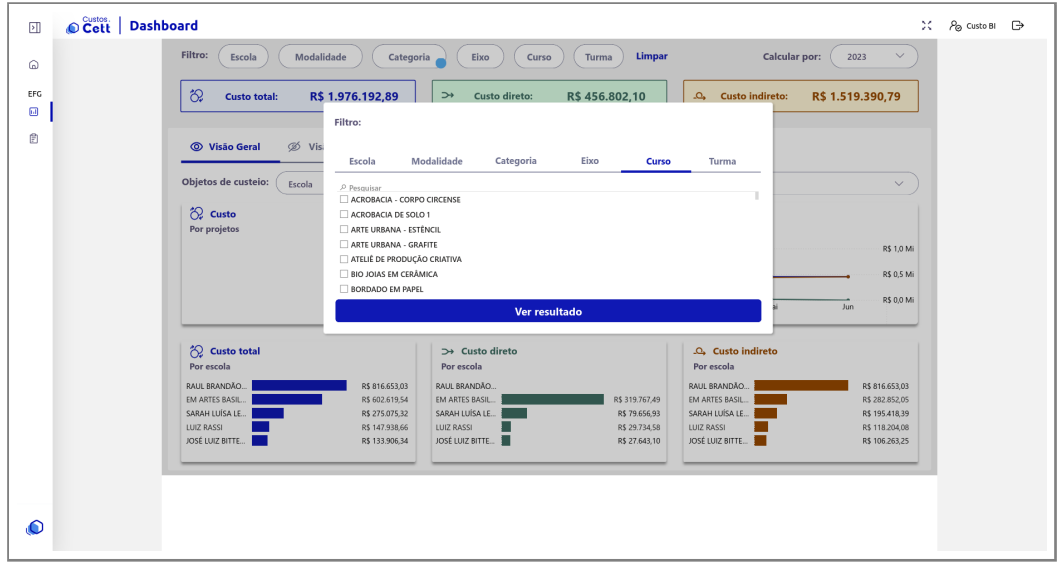

<span id="page-11-2"></span>Figura 9: Filtro Curso do *Dashboard* do *SIG-CUSTOS*

#### <span id="page-11-0"></span>**3.2.6 Filtro Turma**

Neste filtro é possível selecionar a turma especifica que você deseja verificar os custos

| Cett   Dashboard<br>团 |                                                                                                    | ×<br>P <sub>⊙</sub> Custo BI <del>D</del> |  |
|-----------------------|----------------------------------------------------------------------------------------------------|-------------------------------------------|--|
| 6                     | Filtro:<br>Limpar<br><b>Calcular por:</b><br>Modalidade<br>Categoria<br>2023<br>$\vee$<br>Escola<br>Eixo<br>Curso<br>Turma                                                                                                    |                                           |  |
| EFG<br>$\Box$         | $\infty$<br>R\$ 1.976.192,89<br>$\rightarrow$<br>Custo direto:<br>$\Delta_{\bullet}$<br><b>Custo indireto:</b><br>R\$456.802,10<br>R\$ 1.519.390,79<br><b>Custo total:</b><br>Filtro:                                                                                                    |                                           |  |
| Ê                     | Ø Vis<br>© Visão Geral<br>Modalidade<br>Categoria<br>Eixo<br>Escola<br>Curso<br>Turma                                                                                                    |                                           |  |
|                       | Objetos de custeio:<br>Escola<br>$\vee$<br>Pesquisar<br>CP-ABF-ACCIR-V1-2023                                                                                                    |                                           |  |
|                       | ☆ Custo<br>CP-ABF-APC-V1-2023<br>Por projetos<br>CP-ABF-ASOLO1-M1-2023<br>CP-ABF-ASOLO1-V1-2023                                                                                                    |                                           |  |
|                       | R\$ 1,0 Mi<br>CP-ABF-AUE-V1-2023<br>CP-ABF-AUG-N1-2023<br>R\$ 0,5 Mi<br>CP-ABF-BJC-V1-2023                                                                                                    |                                           |  |
|                       | R\$ 0,0 Mi<br>Jun<br>Ver resultado                                                                                                    |                                           |  |
|                       | $\infty$<br><b>Custo total</b><br>→ Custo direto<br>C <sub>4</sub> Custo indireto<br>Por escola<br>Por escola<br>Por escola                                                                                                    |                                           |  |
|                       | RAUL BRANDÃO.<br>R\$ 816,653.03<br>RAUL BRANDÃO<br>RAUL BRANDÃO<br>R\$ 816,653.03<br>EM ARTES BASIL<br>R\$ 602.619,54<br>EM ARTES BASIL<br>R\$ 319.767,49<br>EM ARTES BASIL<br>R\$ 282.852.05<br>SARAH LUÍSA LE<br>SARAH LUÍSA LE<br>R\$ 275.075,32<br>SARAH LUÍSA LE<br>R\$ 79.656,93<br>R\$ 195.418,39 |                                           |  |
|                       | LUIZ RASSI<br>R\$ 147.938,66<br><b>LUIZ RASSI</b><br>R\$ 29.734,58<br><b>LUIZ RASSI</b><br>R\$ 118.204,08<br>JOSÉ LUIZ BITTE<br>JOSÉ LUIZ BITTE<br>JOSÉ LUIZ BITTE.<br>R\$ 133,906.34<br>R\$ 27.643.10<br>R\$ 106,263,25                                                                                 |                                           |  |
|                       |                                                                                                    |                                           |  |
| O                     |                                                                                                    |                                           |  |

<span id="page-11-3"></span>Figura 10: Filtro Turma do *Dashboard* do *SIG-CUSTOS*

#### <span id="page-11-1"></span>**3.2.7 Filtro Calcular Por**

Neste filtro você pode exibir os custos por ano e os meses que deseja visualizar. Todos os dados desde o inicio do convênio estão disponíveis.

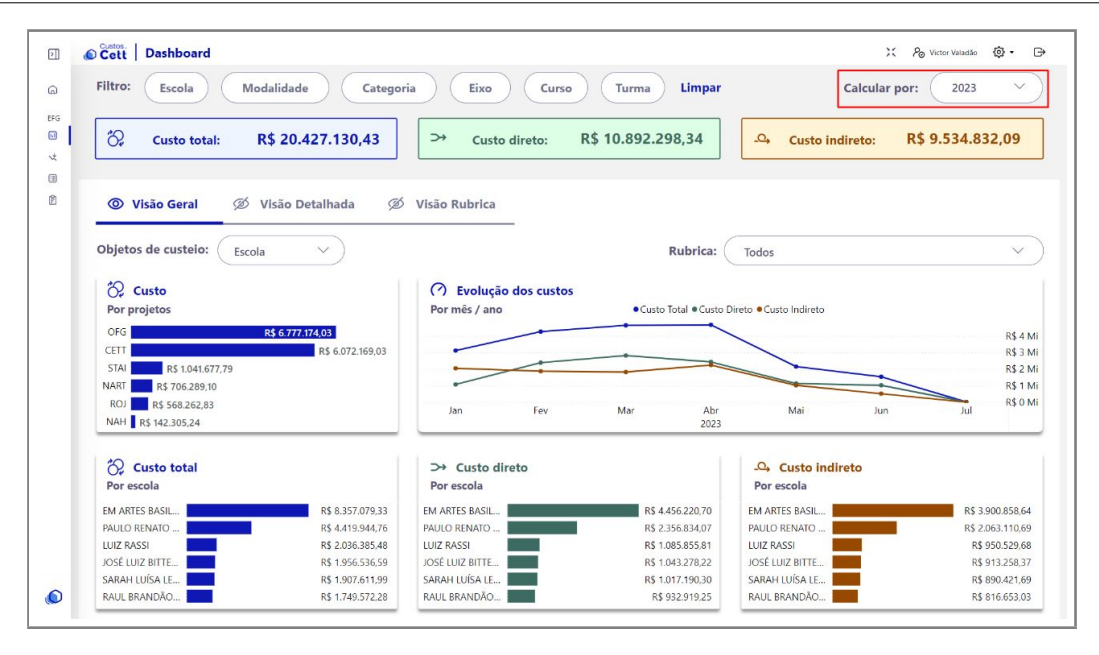

<span id="page-12-0"></span>Figura 11: Filtro Calcular Por *Dashboard* do *SIG-CUSTOS*

É importante ressaltar, que você pode criar uma trilha de filtros para obter a informação que deseja. Por exemplo, você pode escolher uma turma, dentro dessa turma uma modalidade de oferta do curso, escolher também a categoria, o eixo, o curso e a turma. Isso irá exibir exatamente o dado que você deseja encontrar.

# <span id="page-13-0"></span>**4 Relatórios**

Para acessar as funcionalidades dos relatórios você deve clicar no menu lateral esquerdo, conforme Figura [12](#page-13-1) e selecionar o tipo de relatório que deseja emitir: Custo por escola, Custo por curso e Custo por turma.

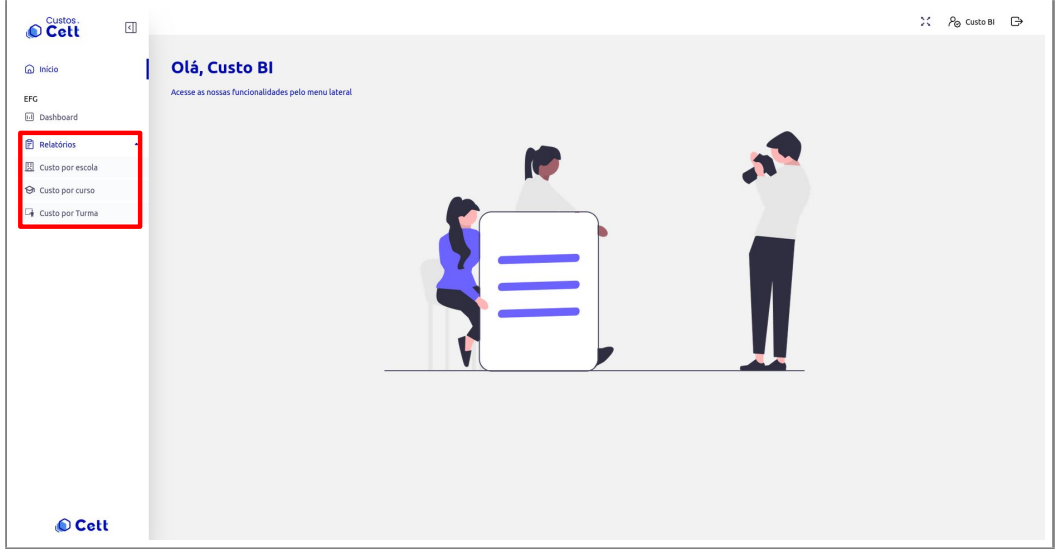

<span id="page-13-1"></span>Figura 12: Painel de relatórios do *SIG-CUSTOS*

Após selecionar o relatório que deseja emitir, você deve selecionar os filtros para esse relatório conforme item 2 da Figura [13](#page-13-2) e clicar em "Exibir relatório" no canto superior direito da tela. Para exibir ou omitir esses filtros, basta clicar em "Parâmetros" localizado no item 1 da Figura [13.](#page-13-2)

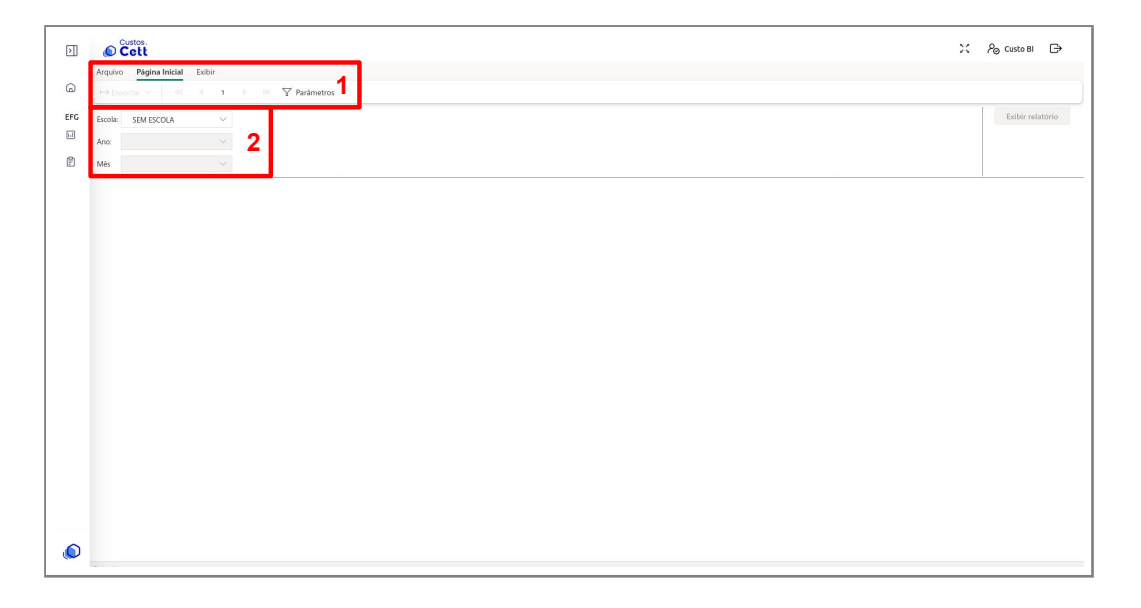

<span id="page-13-2"></span>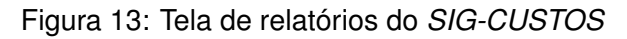

É possível realizar o download dos relatórios emitidos, basta clicar em "Exportar" conforme item 2

da Figura [14.](#page-14-0)

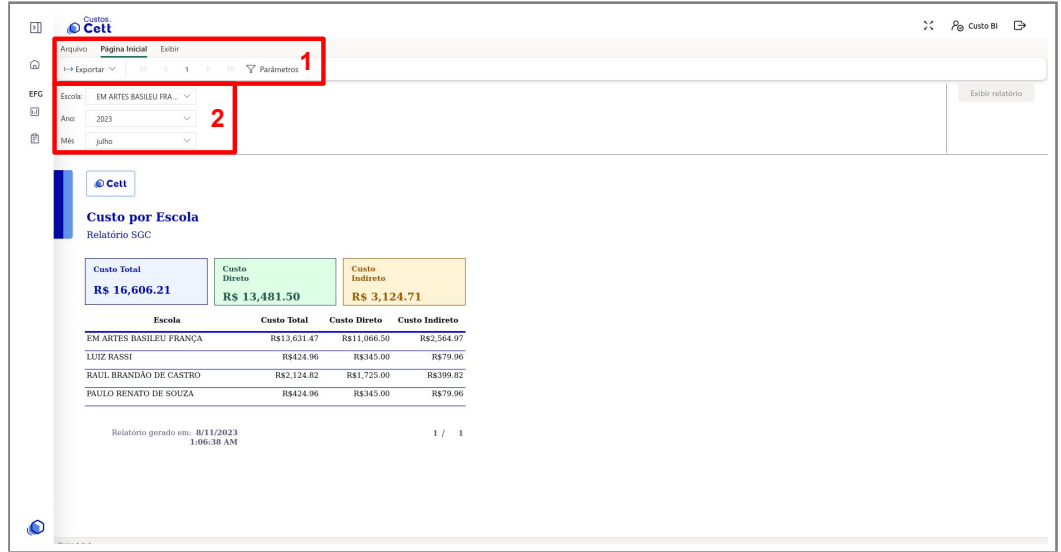

<span id="page-14-0"></span>Figura 14: Tela de relatórios do *SIG-CUSTOS*

# <span id="page-15-0"></span>**5 Visão detalhada**

No Dashboard há a opção de visão detalhada (fig. [15\)](#page-15-1), como o próprio nome diz, permite uma visão de custos detalhada dos cursos das EFGs. Nesta visão também é possível aplicar os filtros para especificar o custo que você deseja conferir.

| හ<br>Custo total:                                 | R\$ 20.427.130,43 | $\rightarrow$             | Custo direto: | R\$ 10.892.298.34       | $\Omega$            | <b>Custo indireto:</b> | R\$ 9.534.832,09                                                           |                |  |  |
|---------------------------------------------------|-------------------|---------------------------|---------------|-------------------------|---------------------|------------------------|----------------------------------------------------------------------------|----------------|--|--|
| Ø<br>Visão Geral                                  | © Visão Detalhada | <b>Visão Rubrica</b><br>Ø |               |                         |                     |                        |                                                                            |                |  |  |
|                                                   |                   | $\checkmark$              |               |                         |                     |                        |                                                                            |                |  |  |
| <b>Rubrica:</b><br><b>Todos</b><br>Escola         | % Custo Direto    | % H/A Aluno               | Otd. Alunos   | <b>Custo Total</b><br>٠ | <b>Custo Direto</b> | <b>Custo Indireto</b>  | $A \vee \mathcal{U}$ a $0 \veeeq C \vee \mathcal{U}$<br><b>Custo Aluno</b> | Custo H/A      |  |  |
| EM ARTES BASILEU FRANÇA                           | 40.9117%          | 45.0189%                  | 3.017         | R\$ 8.357,079.33        | R\$4,456,220,70     | R\$ 3,900,858.64       | R\$ 2,770.00                                                               | R\$ 16.40      |  |  |
| <b>E PAULO RENATO DE SOUZA</b>                    | 21.6376%          |                           |               | R\$4.419.944.76         | R\$ 2.356.834.07    | R\$ 2.063.110.69       |                                                                            |                |  |  |
| <b>ELUIZ RASSI</b>                                | 9.9690%           | 17.5935%                  | 1.389         | R\$ 2.036.385.48        | R\$ 1,085,855,81    | R\$ 950,529.68         | R\$ 1,466.08                                                               | R\$ 5.47       |  |  |
| <b>E JOSÉ LUIZ BITTENCOURT</b>                    | 9.5781%           | 14.6127%                  | 1.198         | R\$ 1.956.536.59        | R\$ 1.043.278.22    | R\$ 913.258.37         | R\$ 1.633.17                                                               | R\$ 6.10       |  |  |
| <b>E SARAH LUÍSA LEMOS KUBITSCHEK DE OLIVEIRA</b> | 9.3386%           | 21,6184%                  | 2.219         | R\$ 1.907.611.99        | R\$ 1.017,190.30    | R\$ 890,421.69         | R\$ 859.67                                                                 | <b>RS 5.15</b> |  |  |

<span id="page-15-1"></span>Figura 15: Visão detalhada do *SIG-CUSTOS*

O custo direto (fig. [15\)](#page-15-1) refere-se aos recursos referentes a alocação pedagógica e os custos indiretos ao somatório dos demais recursos. No nível de escola o Custo Indireto = % Custo Direto \* (Custo Total- Custo Direto)

| Filtro:<br>Modalidade<br>Escola               | Calcular por:<br>$\checkmark$<br>2023 |                    |                       |                    |                     |                        |                    |                 |
|-----------------------------------------------|---------------------------------------|--------------------|-----------------------|--------------------|---------------------|------------------------|--------------------|-----------------|
| ී.<br><b>Custo total:</b>                     | R\$ 61.141,06                         | $\rightarrow$      | <b>Custo direto:</b>  | R\$ 22.520,83      | $\Delta$            | <b>Custo indireto:</b> | R\$ 38.620.23      |                 |
| Ø<br>Visão Geral                              | © Visão Detalhada                     | Visão Rubrica<br>ණ |                       |                    |                     |                        |                    |                 |
| <b>Rubrica:</b><br><b>Todos</b>               |                                       | $\checkmark$       |                       |                    |                     |                        |                    |                 |
| Escola                                        | % Custo Direto                        | % H/A Aluno        | <b>Qtd. Alunos</b>    | <b>Custo Total</b> | <b>Custo Direto</b> | <b>Custo Indireto</b>  | <b>Custo Aluno</b> | Custo H/A       |
| <b>E SARAH LUÍSA LEMOS KUBITSCHEK DE OLIV</b> | 0.2989%                               | 0.9377%            | 300                   | RS 61.141.06       | R\$ 22.520.83       | R\$ 38.620,23          | R\$ 203.80         | <b>RS 5.10</b>  |
| <b>PRESENCIAL</b>                             |                                       | 4.3373%            | 300                   | RS 83.656.65       | R\$ 16.657.63       | RS 66.999.02           | R\$ 278,86         | R\$ 6.97        |
| <b>CAPACITACÃO</b>                            |                                       | 8,4525%            | 300                   | R\$83.656,65       | R\$ 16.657,63       | R\$ 66.999,02          | R\$ 278,86         | R\$ 6,97        |
| <b>INFORMAÇÃO E COMUNICAÇÃO</b>               |                                       | 17,1103%           | 180                   | R\$ 54.224,81      | R\$ 14.025,40       | R\$ 40.199,41          | R\$ 301,25         | <b>R\$ 7,53</b> |
| <b>PACOTE OFFICE</b>                          |                                       | 54,3807%           | 180                   | R\$ 54.224,81      | R\$ 14.025,40       | R\$ 40.199,41          | R\$ 301,25         | <b>R\$ 7,53</b> |
| CP-SLLKO-PCTOFF-M1-2023                       |                                       | 16,6667%           | $30$ $\triangleright$ | R\$ 10.300,00      | R\$ 3.600,09        | R\$ 6.699,90           | R\$ 343,33         | <b>R\$ 8,58</b> |
| CP-SLLKO-PCTOFF-N1-2023                       |                                       | 16.6667%           | 30 <b>Z</b>           | R\$ 10,300,00      | R\$ 3.600.09        | R\$ 6,699.90           | R\$ 343.33         | <b>RS 8.58</b>  |
| CP-SLLKO-PCTOFF-N3-2023                       |                                       | 16.6667%           | $30$ $\blacksquare$   | R\$ 9,085.78       | R\$ 2.385.88        | R\$ 6,699.90           | R\$ 302.86         | <b>RS 7.57</b>  |
| CP-SLLKO-PCTOFF-M2-2023                       |                                       | 16.6667%           | $30$ $\triangleright$ | R\$ 9.025,34       | R\$ 2.325,44        | R\$ 6.699,90           | R\$ 300,84         | <b>RS 7,52</b>  |
| CP-SLLKO-PCTOFF-N2-2023                       |                                       | 16.6667%           | $30$ $\blacksquare$   | R\$ 8.813.79       | R\$ 2.113.89        | R\$ 6,699.90           | R\$ 293.79         | <b>RS 7.34</b>  |
| CP-SLLKO-PCTOFF-V1-2023                       |                                       | 16.6667%           | $30$ $\triangleright$ | R\$ 6,699.90       |                     | R\$ 6,699.90           | R\$ 223.33         | <b>RS 5.58</b>  |
| <b>GESTÃO E NEGÓCIOS</b>                      |                                       | 11.4068%           | 120                   | R\$ 29.431.84      | R\$ 2.632,23        | R\$ 26,799.61          | R\$ 245,27         | R\$ 6,13        |
| <b>PACOTE OFFICE</b>                          |                                       | 16,6436%           | 120                   | R\$ 29.431.84      | R\$ 2.632.23        | R\$ 26,799.61          | R\$ 245,27         | R\$ 6,13        |
| CP-SLLKO-POFF-M3-2023                         |                                       | 25.0000%           | 30 <sup>2</sup>       | R\$ 9.332.13       | R\$ 2.632,23        | R\$ 6,699.90           | R\$ 311.07         | <b>R\$ 7,78</b> |
| CP-SLLKO-POFF-N1-2023                         |                                       | 25,8333%           | $31$ $\triangledown$  | R\$ 6.923.23       |                     | R\$ 6.923.23           | R\$ 223.33         | <b>RS 5.58</b>  |
| CP-SLLKO-POFF-M4-2023                         |                                       | 25,0000%           | 30 区                  | R\$ 6,699,90       |                     | R\$ 6,699,90           | R\$ 223.33         | <b>RS 5.58</b>  |

<span id="page-15-2"></span>Figura 16: Visão detalhada do *SIG-CUSTOS*

Nos demais níveis (fig. [16\)](#page-15-2) o custo indireto é calculado a partir do % h/a aluno.

## <span id="page-16-0"></span>**6 Estrutura dos custos**

### <span id="page-16-1"></span>**6.1 Tratamento dos dados**

- Tratamento dos dados contábeis
	- **–** Exclusão das contas de encerramento do período e utilização apenas das contas contábeis que começam com 7.1
	- **–** De para das contas contábeis com as rubricas do plano de aplicação e os itens apoiados e de para dos centros de custos com projeto, escola, modalidade, categoria.
	- **–** Criação da variável "VL movimentação", calculada da seguinte forma: natureza devedora, VL movimentação igual a débito menos crédito e quando a natureza credora a VL movimentação igual a crédito menos débito.
	- **–** Criação da variável "VL despesa", calculada da seguinte forma: Se a conta contábil iniciar em 7.1.3 e for diferente de 7.1.3.05.01.96804 ou de 7.1.3.20.50.93580, valor da despesa é igual a valor da movimentação.
	- **–** Para as contas contábeis 7.1.1.01.03.00016, 7.1.1.01.03.00022, 7.1.1.01.03.92037, 7.1.1.01.03.92038, 7.1.1.01.03.96806, 7.1.1.01.03.00008 e 7.1.1.08.01.96806, VL despesa será a movimentação multiplicado por -1. Para as demais contas, VL despesa é igual a zero.
	- **–** Foram desconsiderados os valores aplicados nos projetos NART e OFG.
	- **–** Foram desconsiderados as rubricas 5,7,8 e 9 referente as contas de investimentos.
	- **–** Foram desconsiderados ainda os valores referentes ao item apoiado 41 que se refere aos celetistas.
- Tratamento dados da folha de pagamento
	- **–** Os dados do RH, refere-se apenas aos colaboradores celetistas.
	- **–** Criação da variável "VL-folha de pagamento" que engloba os proventos, encargos e provisões da folha de pagamento.
	- **–** De para dos centros de custos com projeto, escola, modalidade, categoria.
	- **–** De para com as informações do Siga para alocação pedagógica, de onde foram coletadas as cargas horarias executadas por cada professor a níveis de turma, curso, categoria, eixo, modalidade, escola, projeto e matrículas.
- **–** Separação dos colaboradores com carga horária executada, dos que não possuem carga horária executada.
- **–** Foram desconsiderados os valores aplicados nos projetos NART e OFG.

### <span id="page-17-0"></span>**6.2 Objetos de custeio**

Os objetos de custeio são os itens para os quais se deseja a informação de custo, ou seja, quando os custos dentro de uma organização estão alocados a um objeto de custeio é possível analisar os custos de acordo com cada objeto. Os objetos de custos podem ser um produto, um serviço, um departamento, etc. A determinação destes objetos depende do cenário da organização. Em nosso sistema, temos os seguintes objetos de custos:

- Escola
- Modalidade
- Categoria
- Eixo
- Curso
- Turma
- Hora aula

### <span id="page-17-1"></span>**6.3 Critérios de rateio**

O rateio é feito quando existe a impossibilidade de alocação de um custo diretamente ao objeto de custeio ou que este custo é compartilhado por mais de um objeto de custo. A estes custos são aplicados critérios de rateio para a alocação a cada objeto.

Em nosso sistema foram utilizados dois critérios de rateios. A nível de escola, os custos indiretos foram rateados com base no percentual dos custos diretos em relação ao custo total. Para os demais níveis, o critério utilizado foi a hora-aula. As turmas com mais quantidade de hora aula executada, receberam maior percentual de custos indiretos.

# <span id="page-18-3"></span><span id="page-18-0"></span>**7 Considerações Finais**

### <span id="page-18-1"></span>**7.1 Limitações**

- Divergência entre a carga horaria executada pelo professor e a carga horaria do aluno.
	- **–** Turma com mesmo componente executado por vários professores. O que faz com que a carga horaria do aluno esteja distorcida. Por isso, para o custo hora-aula do aluno, consideramos a carga horaria da turma.
- Valores da folha de pagamento estão corretos a partir de 06/2023. Existem divergências nos períodos anteriores.

## <span id="page-18-2"></span>**7.2 Contato**

Qualquer dúvida quanto à utilização do *SIG-CUSTOS* favor entrar em contato com a equipe do CETT/UFG, pelo *email* **diretoriaadm@cett.org.br**.

Esta é a primeira versão do nosso Manual de Utilização, não tendo pretensão de exaurir todas as questões a respeito do *SIG-CUSTOS* por isso contamos com sua colaboração para o aperfeiçoamento do mesmo.